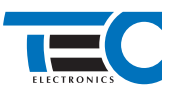

**Реализация автозапуска двигателя с помощью встроенного бесключевого обходчика Lada Vesta/Vesta SW (2017--) с классическим замком зажигания и МКПП [TEC-66484-2]**

# **Lada Vesta/Vesta SW (2017--) с классическим замком зажигания и МКПП**

## **для изделий Призрак 8-й серии**

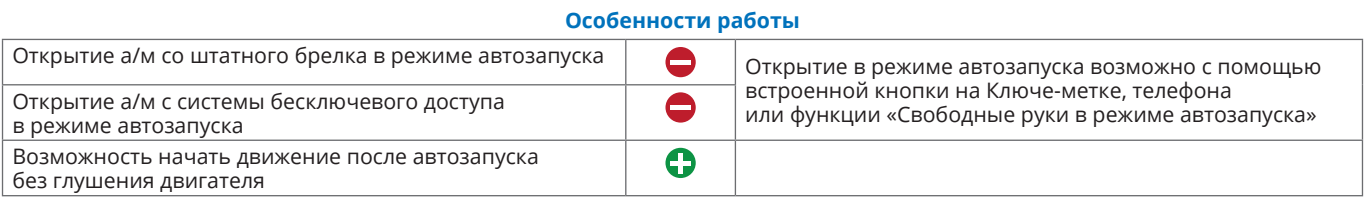

### **Порядок подключения и настройки**

**1.** Осуществите подключение CAN-шины (см. рис. 1) и согласуйте систему Призрак с а/м (см. Integrator).

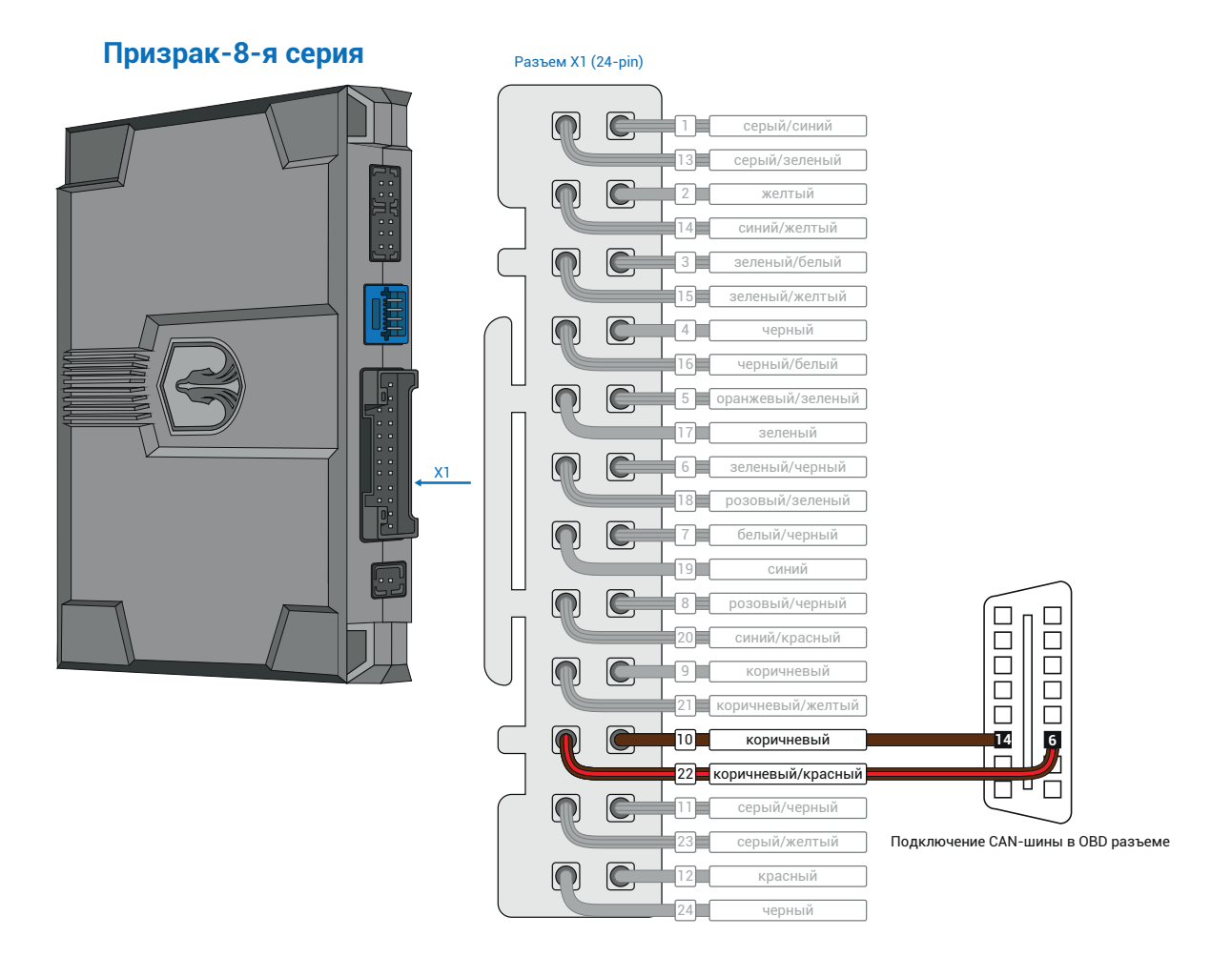

*Рис.1 Призрак 8-я серия*

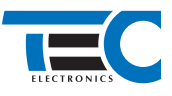

**Реализация автозапуска двигателя с помощью встроенного бесключевого обходчика Lada Vesta/Vesta SW (2017--) с классическим замком зажигания и МКПП [TEC-66484-2]**

**2.** Осуществите подключение цепей автозапуска. Подключение к автомобилю производится у замка зажигания. Для подключения силовых цепей у замка зажигания используйте релейный модуль TEC-4540 (см. рис. 2).

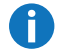

Выводы разъема Призрак 8-й серии X2 (6-pin) работают по определенной логике. Временная диаграмма работы выводов – см. приложение 1.

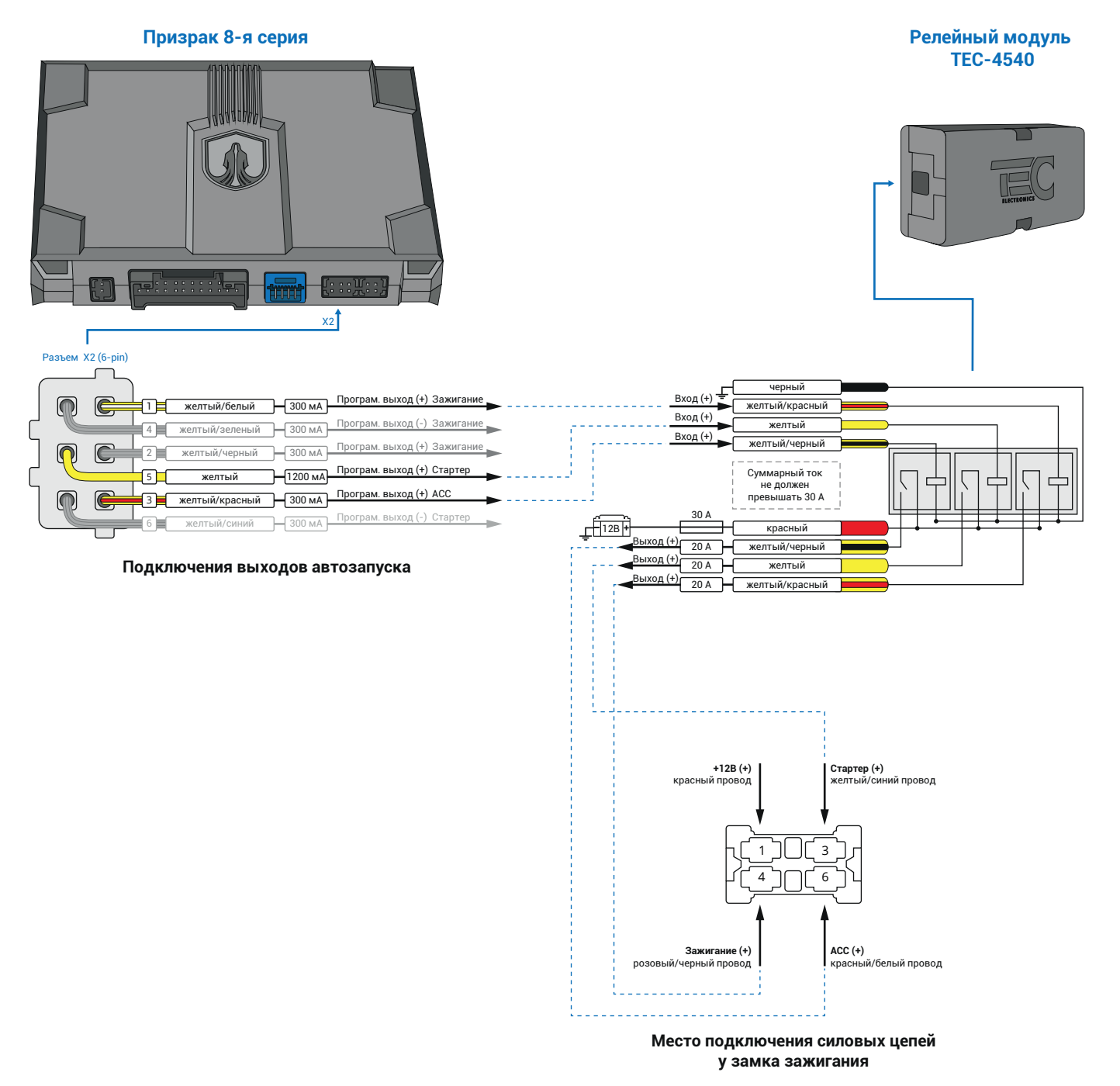

*Рис.2 Схема подключения автозапуска*

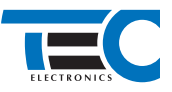

**3.** В меню программирования необходимо выбрать схему подключения модуля автозапуска №27 и включить функцию автозапуска пункт №21. Это возможно осуществить через приложение TECprog2 или кнопку программирования.

Настройка автоматического запуска двигателя (код входа в меню – «16», подтверждение – 7 звуковых и световых сигналов)

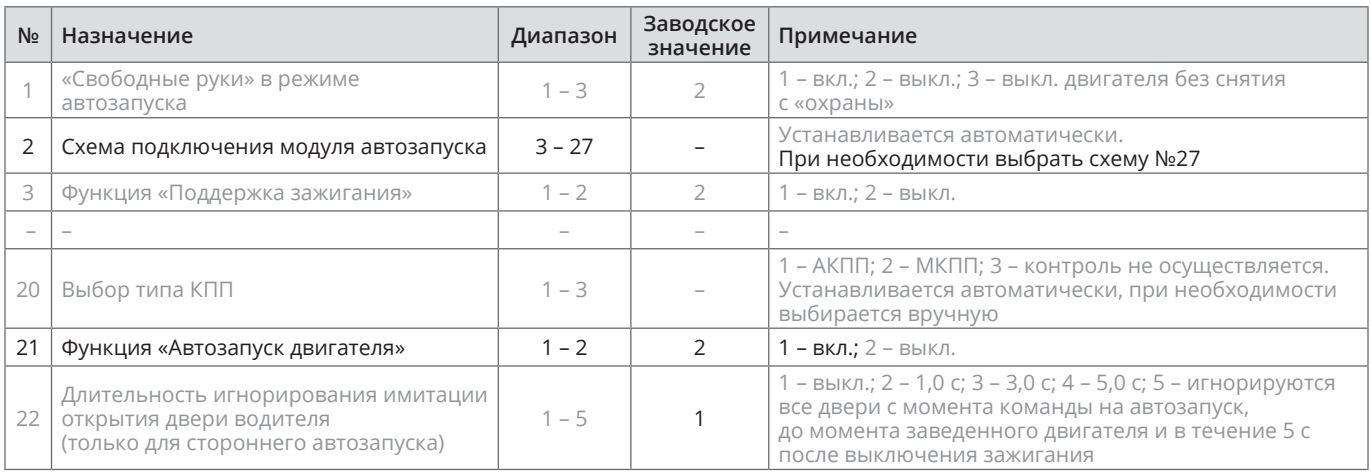

#### **4.** В пункте «Протокол управления бесключевым обходчиком» выберите протокол «ТЭК электроникс».

#### Настройка встроенного бесключевого обходчика (код входа в меню – «18», подтверждение – 9 звуковых и световых сигналов)

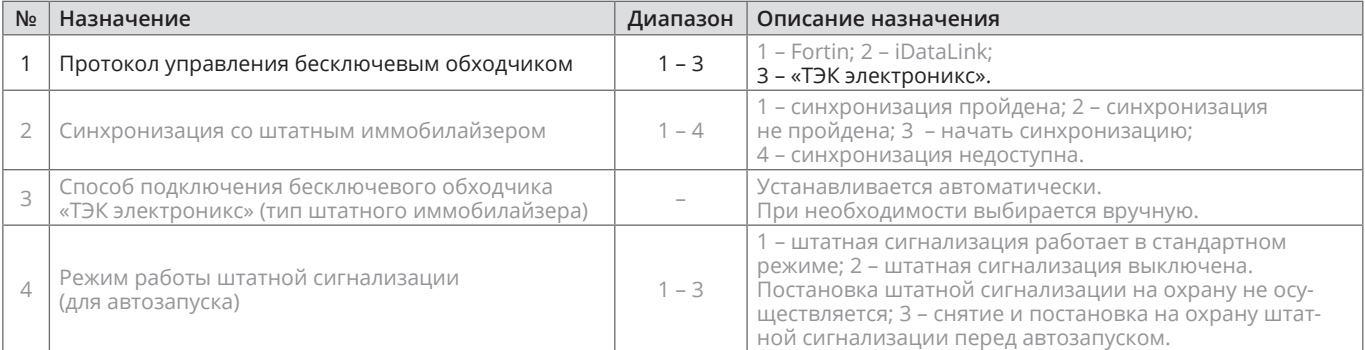

**5.** Осуществите синхронизацию со штатным иммобилайзером. Для этого:

1) В пункте «Синхронизация со штатным иммобилайзером» выберите значение №3 «Начать синхронизацию». Сигнализация проинформирует о состоянии пункта, повторяющимися сериями по 3 звуковых сигнала.

2) Отпустите педаль тормоза. Дождитесь 2 звуковых сигналов;

- 3) Выключите зажигание. Дождитесь 1 звукового сигнала;
- 4) Включите зажигание. Дождитесь 2 звуковых сигналов;

5) Повторяйте пункты №3 и №4 до начала прерывистых звуковых сигналов при включенном зажигании;

6) Не выключая зажигания, дождитесь окончания прерывистых сигналов. Прозвучит трель. (Если во время синхронизации произошла ошибка – система проинформирует об этом длительным тревожным звуковым сигналом и автоматически выйдет из меню).

8) Подключите систему к TECprog2 (в этот момент ПК должен иметь доступ к интернету) и пройдите процедуру клонирования ключа.

Настройка встроенного бесключевого обходчика (код входа в меню – «18», подтверждение – 9 звуковых и световых сигналов)

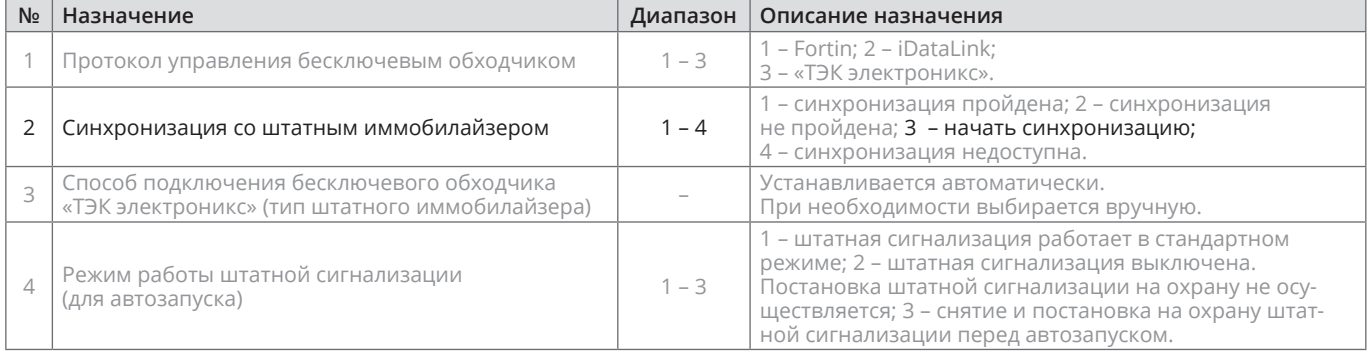

## **Приложение 1**

Схема подключения №27

### **Разъем X2 (6-pin)**

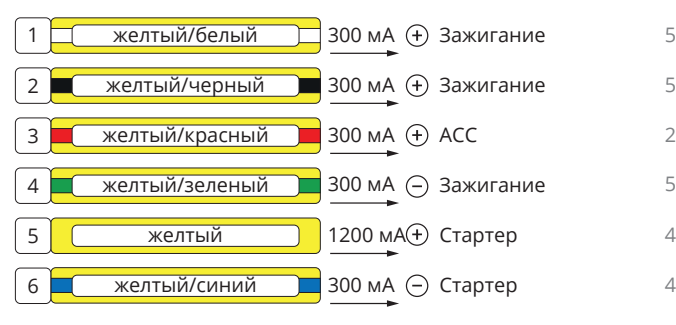

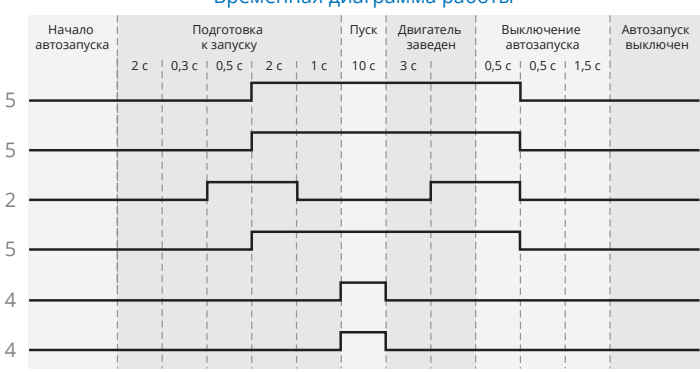

### Временная диаграмма работы